## 本機で利用できるプロファイルにつ いて

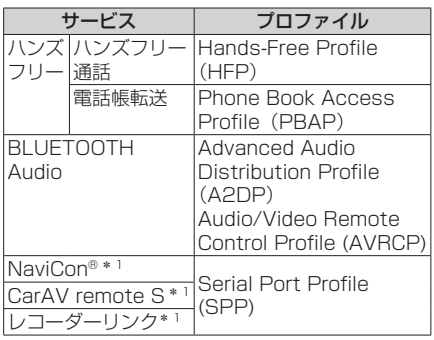

\*1 アプリは、予告なく機能が変更されたり、 サービスが終了となることがあります。

## **BLUETOOTH対応機器を 本機と接続する**

「BLUETOOTH に つ い て 」(P.92)をよく お読みください。

## お知らせ

●接続中の機器は、次回には自動的に接続 されます。登録した別の機器を接続した い場合は、「BLUETOOTH接続する機 器で使用する機能を変更する」を行って ください。(P.59)

**BLUETOOTH対応機器を本機 に機器登録する(初回のみ)**

- **1** ナビゲーション側
	- **1** スマートフォン接続設定メ ニューから、BLUETOOTH 設定 を選ぶ
	- **2** BLUETOOTH設定画面から. |機器登録 を選ぶ
		- ●本機がBLUETOOTH接続待機 状態になります。

## ●すでに5台登録されているとき は登録できません。 メッセージが表示された場合は、 はい を選んで登録済みの機器を 消去してください。

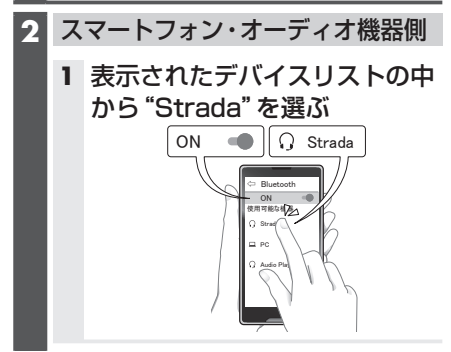